旦

Competències Bàsiques en TIC per a la Formació de Persones Adultes Subdirecció General de Formació de Persones Adultes

## **Mòdul 2: Informàtica inicial**

#### **Tema: Internet**

### **Unitat 3.10: Normes bàsiques de "Netiquette" i seguretat (i IV)**

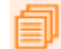

#### **Activitats d'ampliació / reforç**

Tot seguit trobaràs algunes activitats per treballar i reforçar alguns dels aspectes més importants de la unitat...

- Activitat 1: Fem servir l'antivirus.
- Activitat 2: Els virus més actius del moment.
- Activitat 3: Què són els cucs?
- Activitat 4: Descarregar un tallafocs de la xarxa.
- Activitat 5: Instal·lar el tallafocs descarregat.
- Activitat 6: Activar el tallafocs instal·lat.

#### **Activitat 1: Fem servir l'antivirus**

- Fes clic dret a la icona del **Panda.**
- Tria l'opció **Abrir Panda Titanium 2006 Antivirus+Antispyware**
- Fes clic al lloc que assenyala la fletxa.

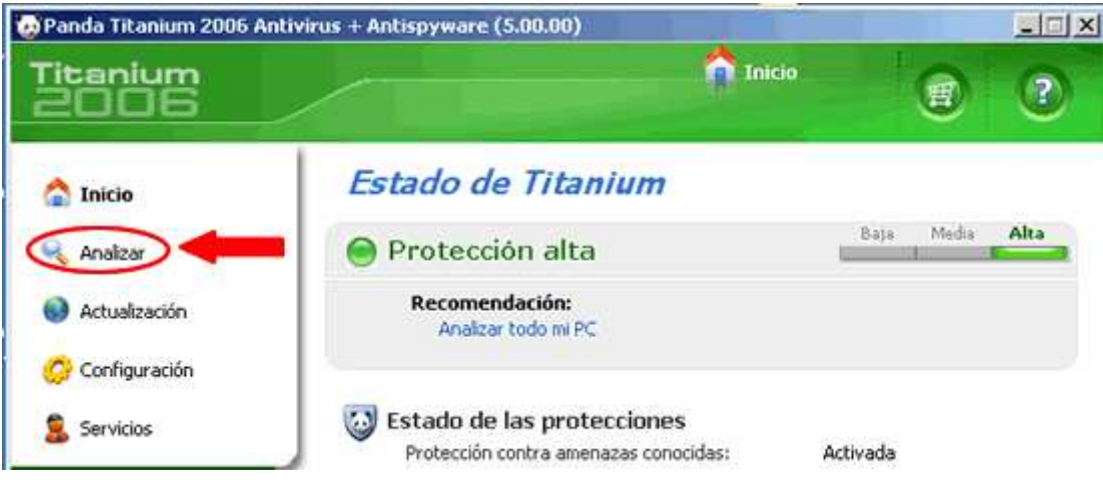

A la finestra que s'ha obert podràs triar quina part del teu ordinador vols que analitzi l'antivirus. Fes clic al lloc indicat per la fletxa a fil d'analitzar els discs durs del teu equip.

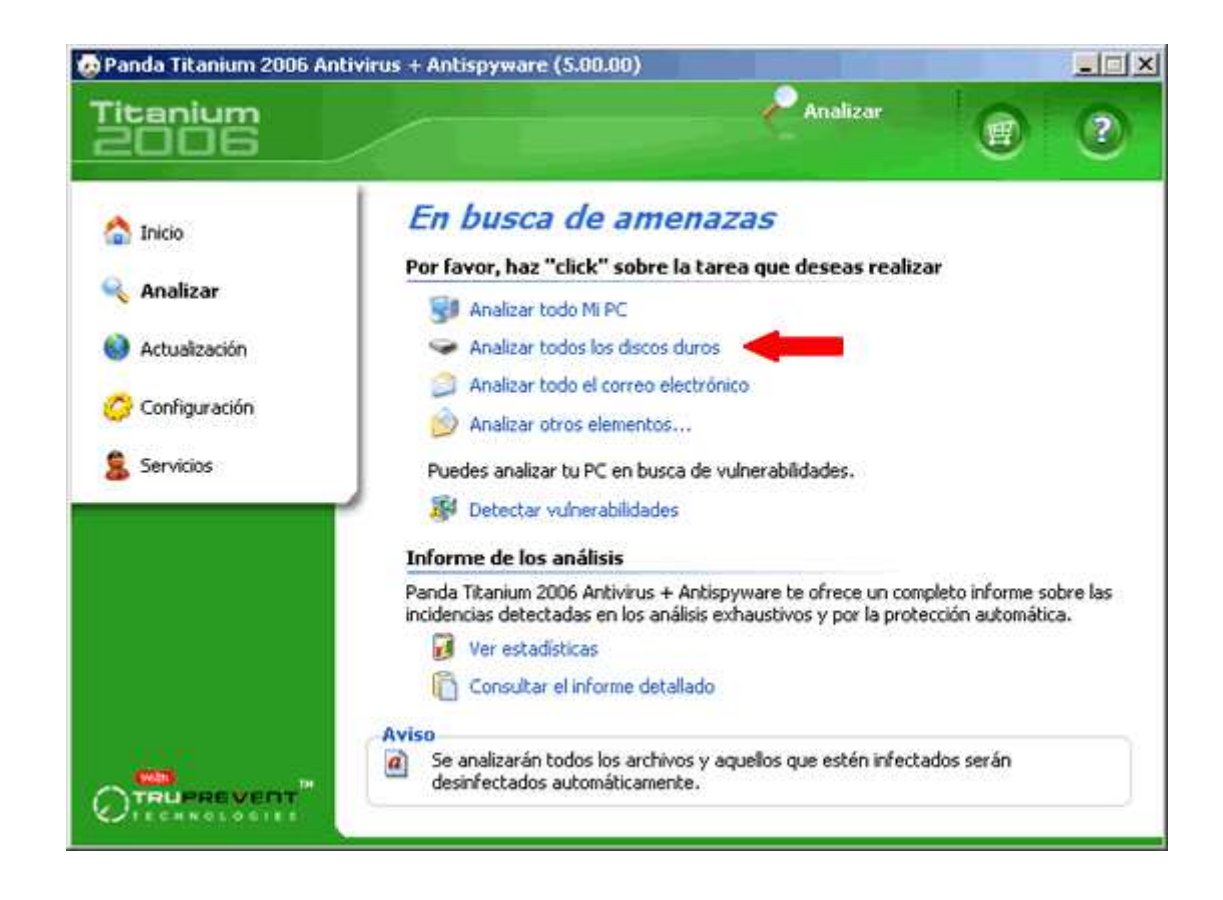

L'anàlisi ha començat:

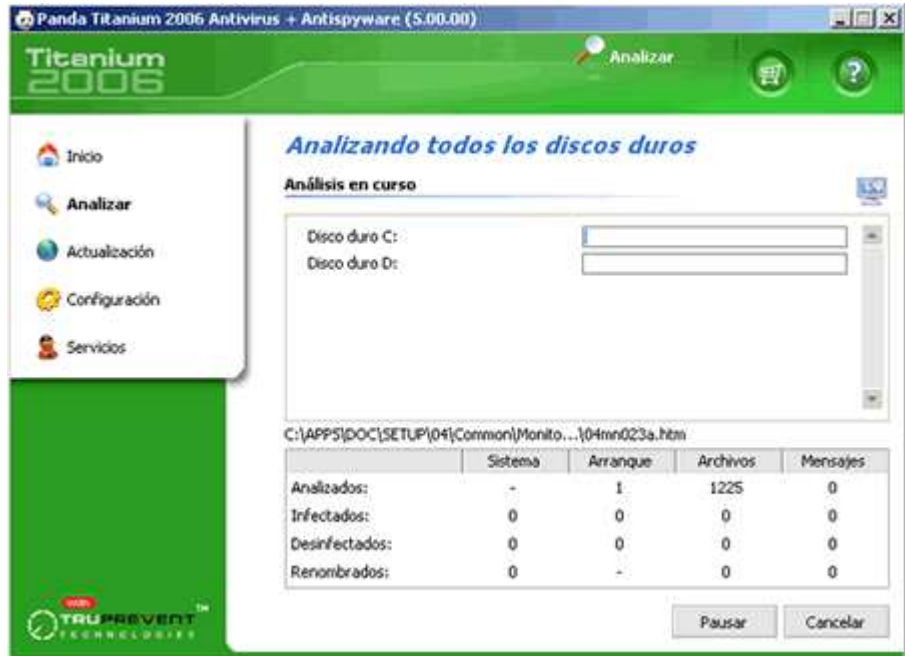

En acabar l'anàlisi, se'ns mostren els resultats de la manera següent:

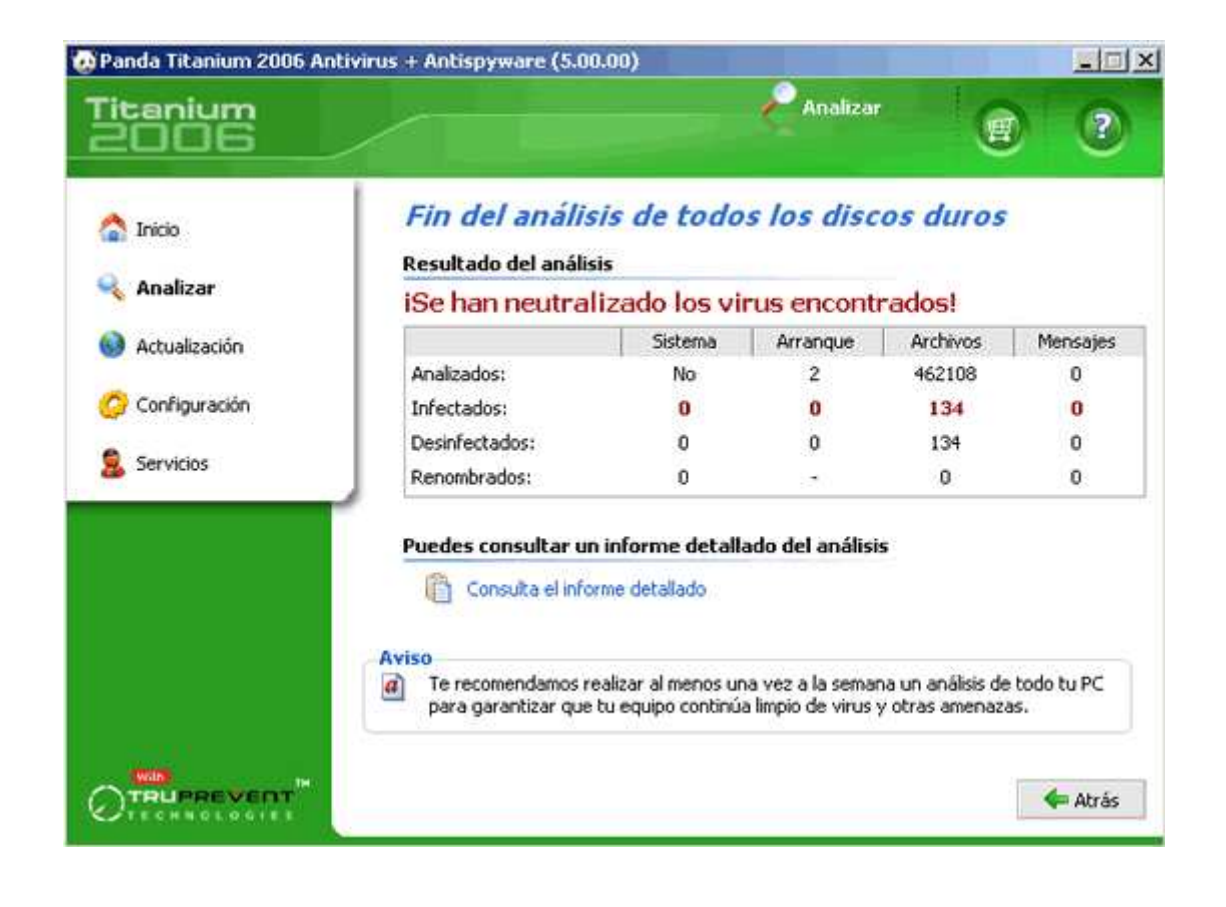

#### **Activitat 2: Els virus més actius del moment**

- Obre el navegador.
- Descarrega la pàgina **www.pandasoftware.es**
- Busca la llista dels **Top virus.** Tens els virus de màxima actualitat.
- Ara cerca més informació del virus que està en primera posició en aquesta llista:
	- Tipus.
	- Efectes.
	- Data de detecció.
	- Perillositat.
- Torna a la pàgina **www.pandasoftware.es**
- Aquesta vegada cerca **"Últimes amenaces "** i digues:
	- El nom de la amenaça que ocupa el primer lloc.
	- Tipus.
	- Perillositat.
	- Data d'aparició.

#### **Activitat 3: Què són els "cucs"?**

buscar

 $\mathbf{r}$ 

- Obre el **Firefox**.
- Vés a la pàgina **es.wikipedia.org/wiki/Portada**

Buscar

• Al cercador **en escriu-hi malware** (programa maliciós)

- Et dirigeix a una pàgina amb enllaços als termes virus i cucs informàtics.
- Busca informació sobre els cucs per saber com actuen aquests programes

maliciosos.

#### **Activitat 4: Descarregar un tallafocs de la xarxa**

- A continuació descarregarem de la xarxa el tallafocs ZoneAlarm.
- Obre el **Firefox.**
- Cerca la pàgina: **www.zonealarm.softonic.com/ie/39034**
- Aquí trobes l'opció per descarregar, de franc, el ZoneAlarm.

## ZoneAlarm Free (Spanish) 6.1.744.001

```
Windows > Seguridad > Cortafuegos > Cortafuegos - ZoneAlarm
```
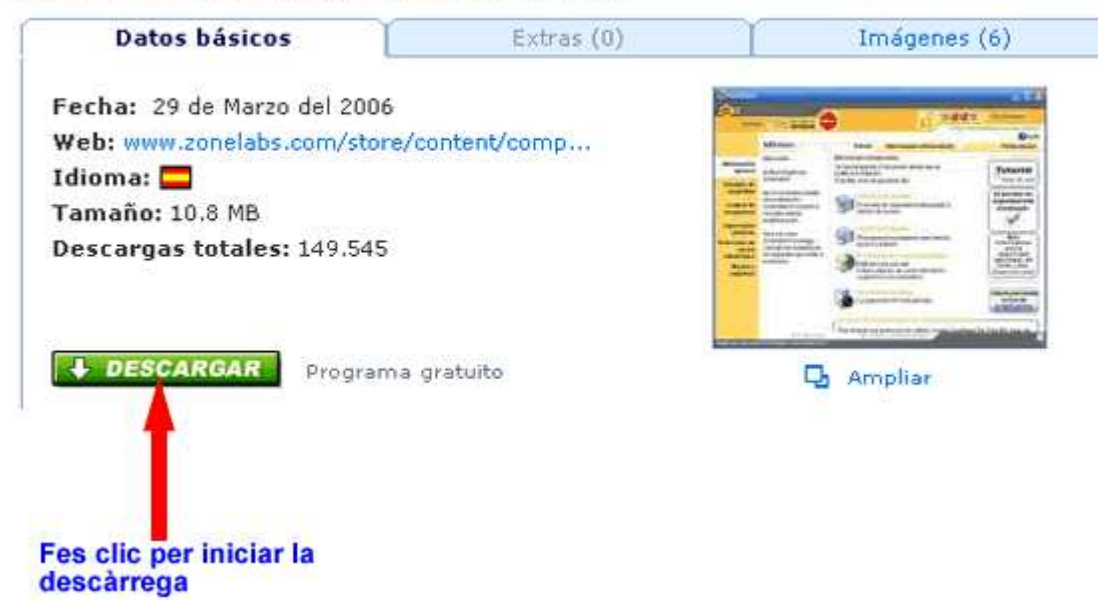

**En aquests moments comença la descàrrega del ZoneAlarm de la xarxa al teu ordinador**. Cal que facis el procés següent:

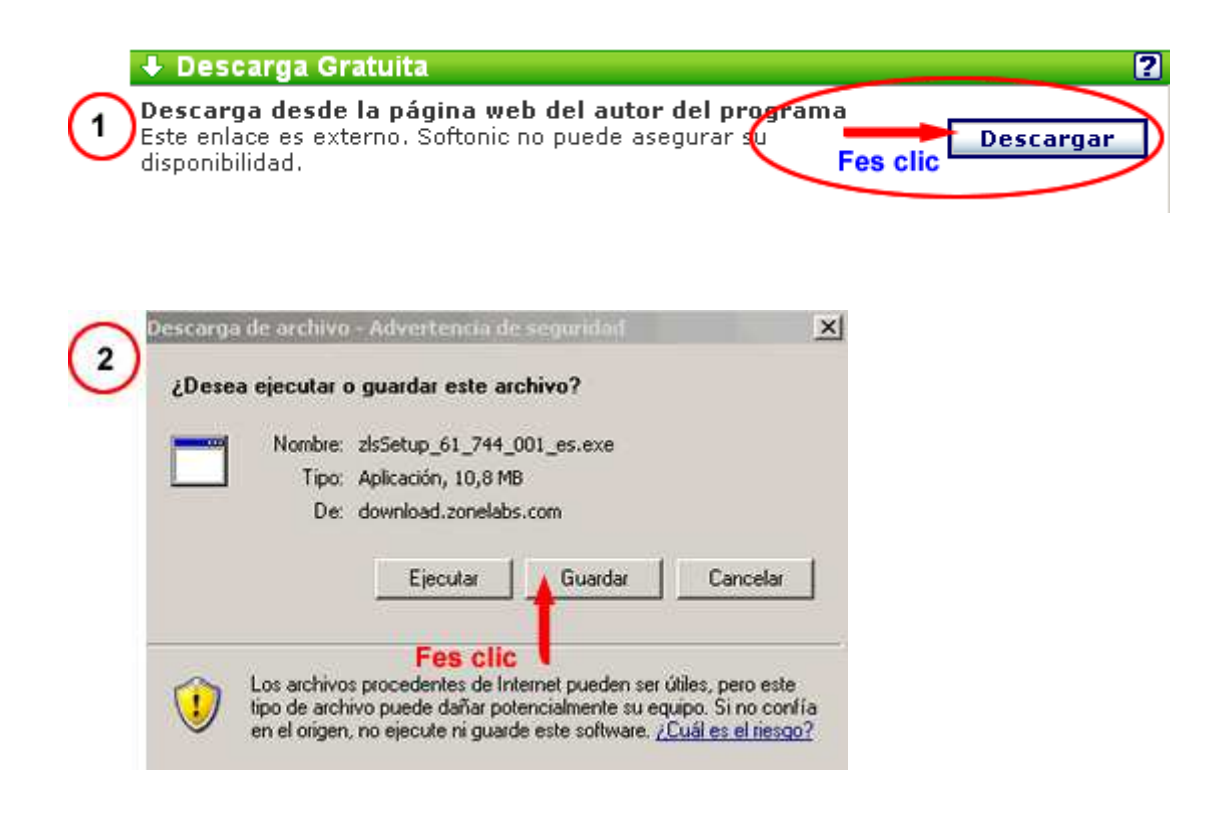

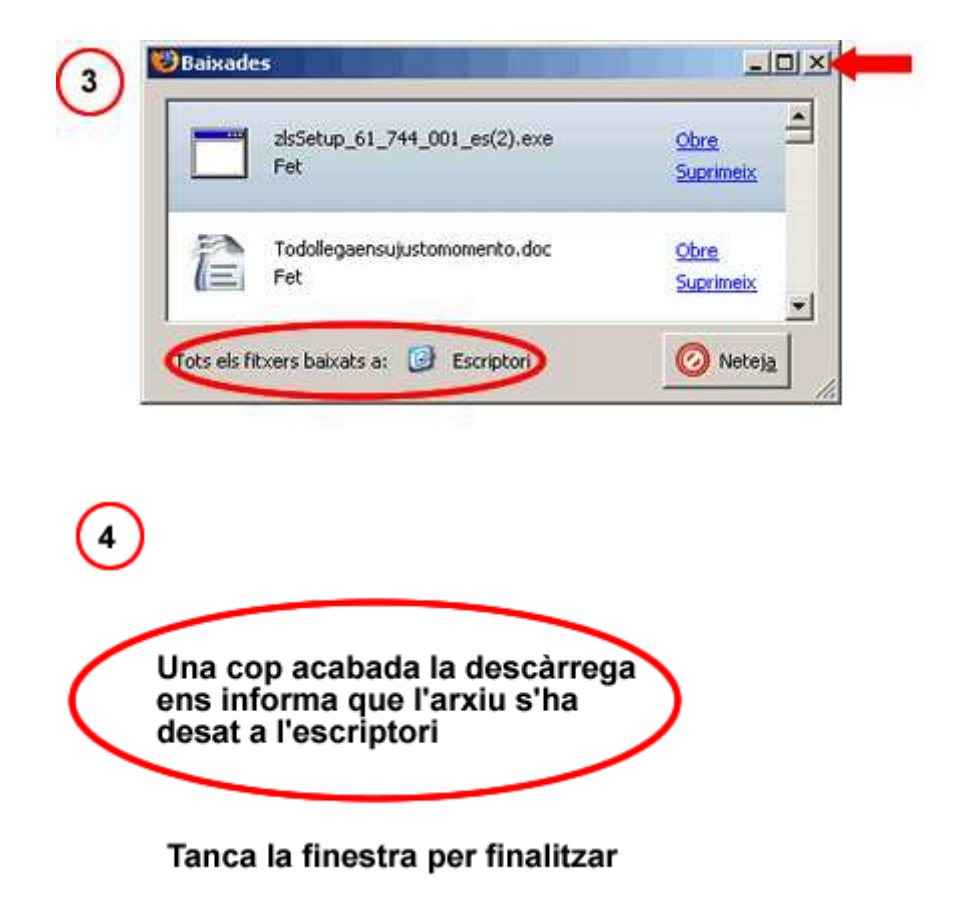

#### Activitat 5: Instal·lar el tallafocs descarregat

- **Ara faràs la instal·lació del tallafocs** (primer pregunta al formador/a si és possible fer-ho).
- Si la resposta ha estat afirmativa segueix les passes següents:

 $\overline{1}$ Fes doble clic a la icona que tens a l'escriptori

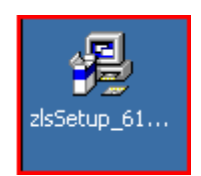

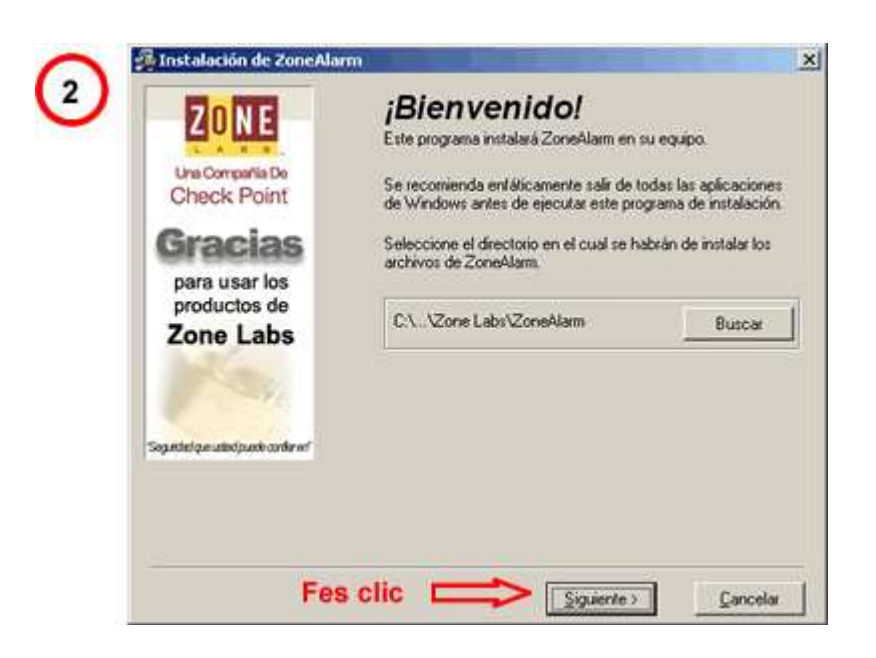

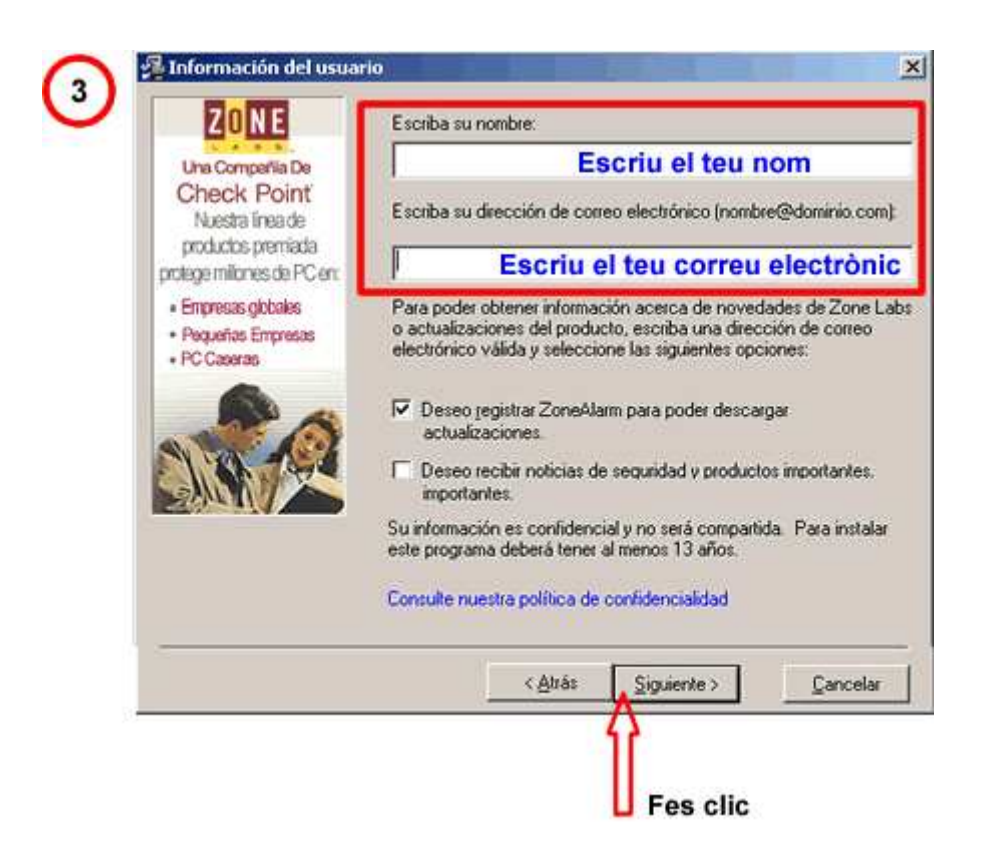

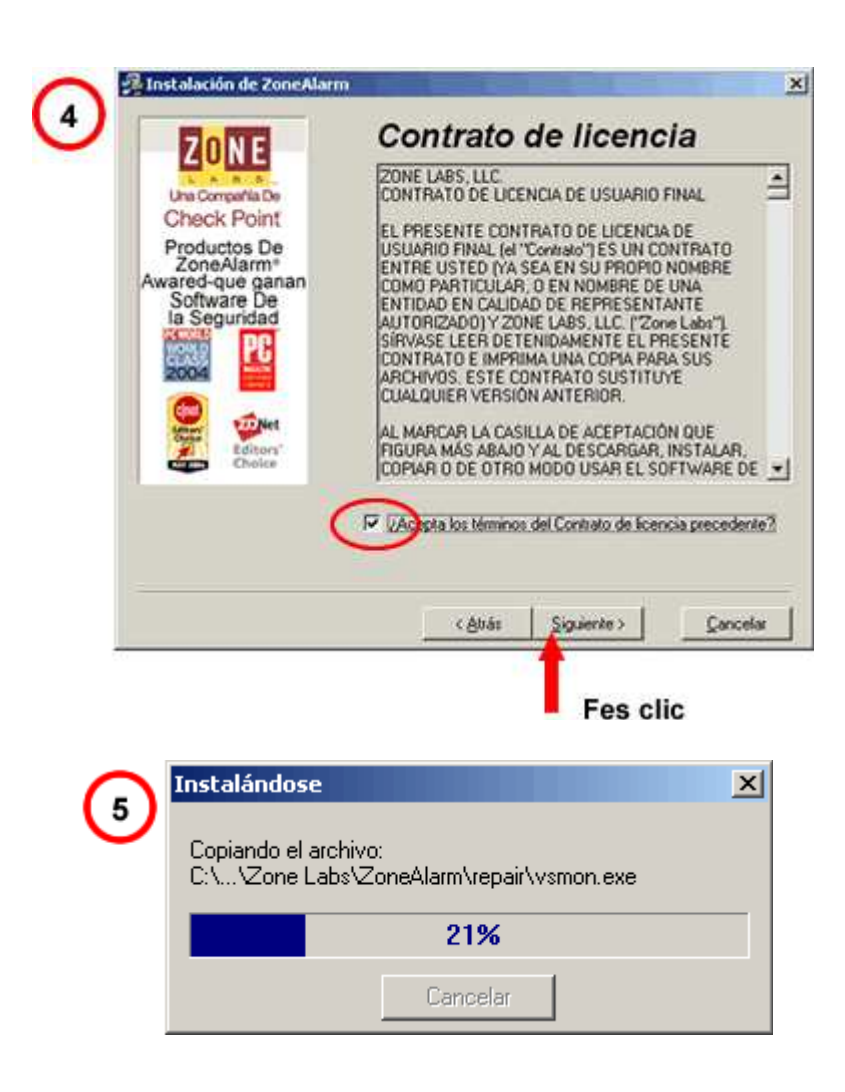

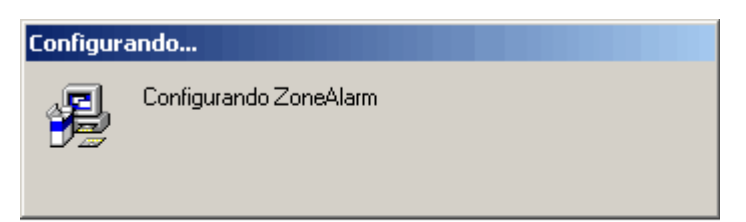

#### Espera uns segons mentre s'efectua la configuració

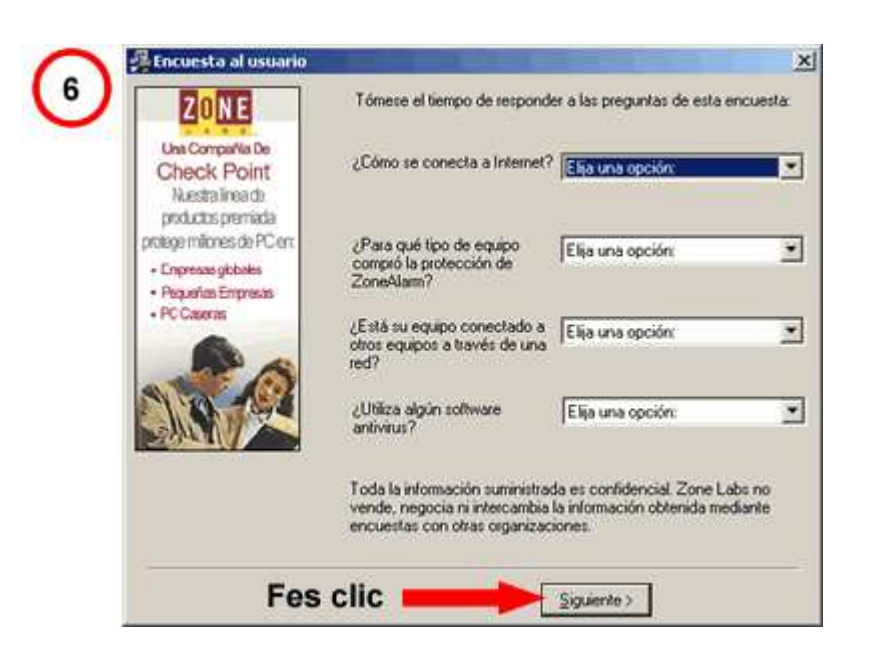

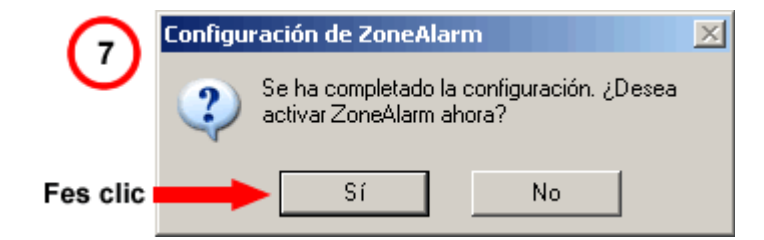

#### **Activitat 6: Activar el tallafocs instal·lat**

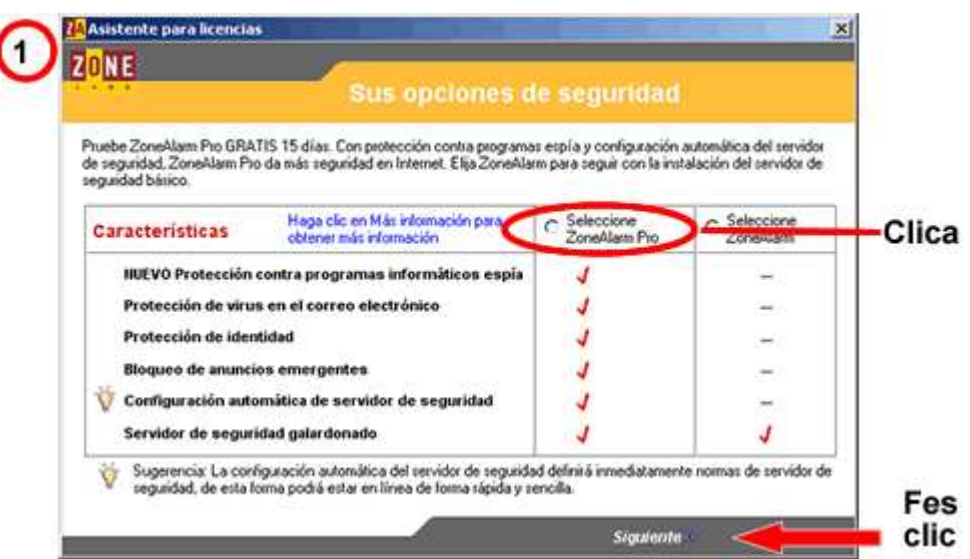

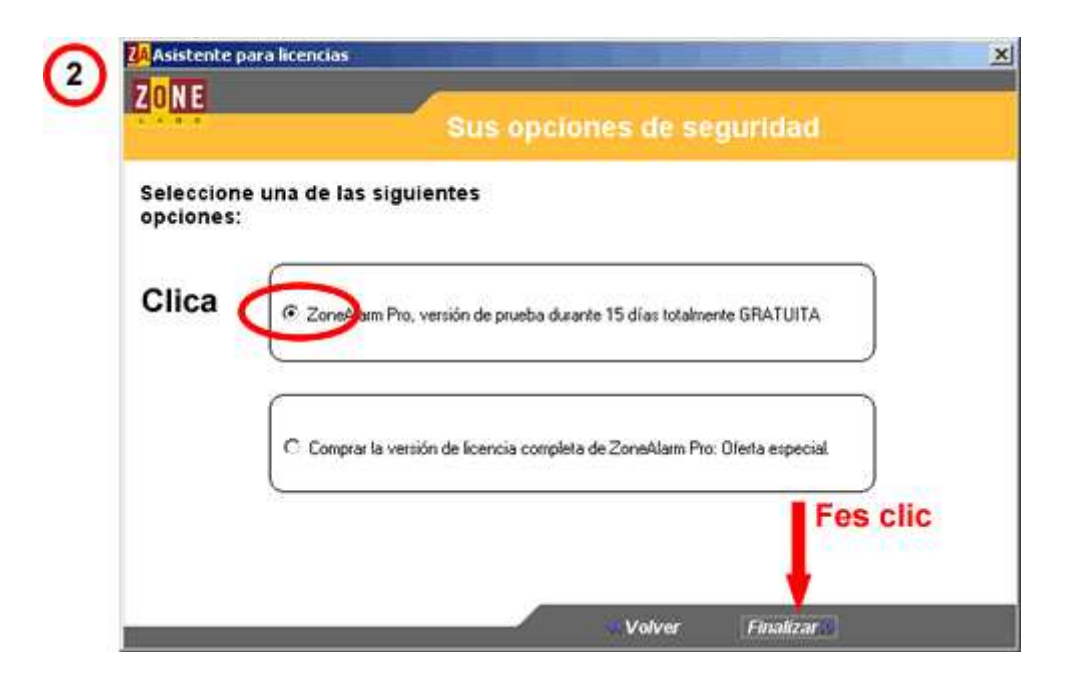

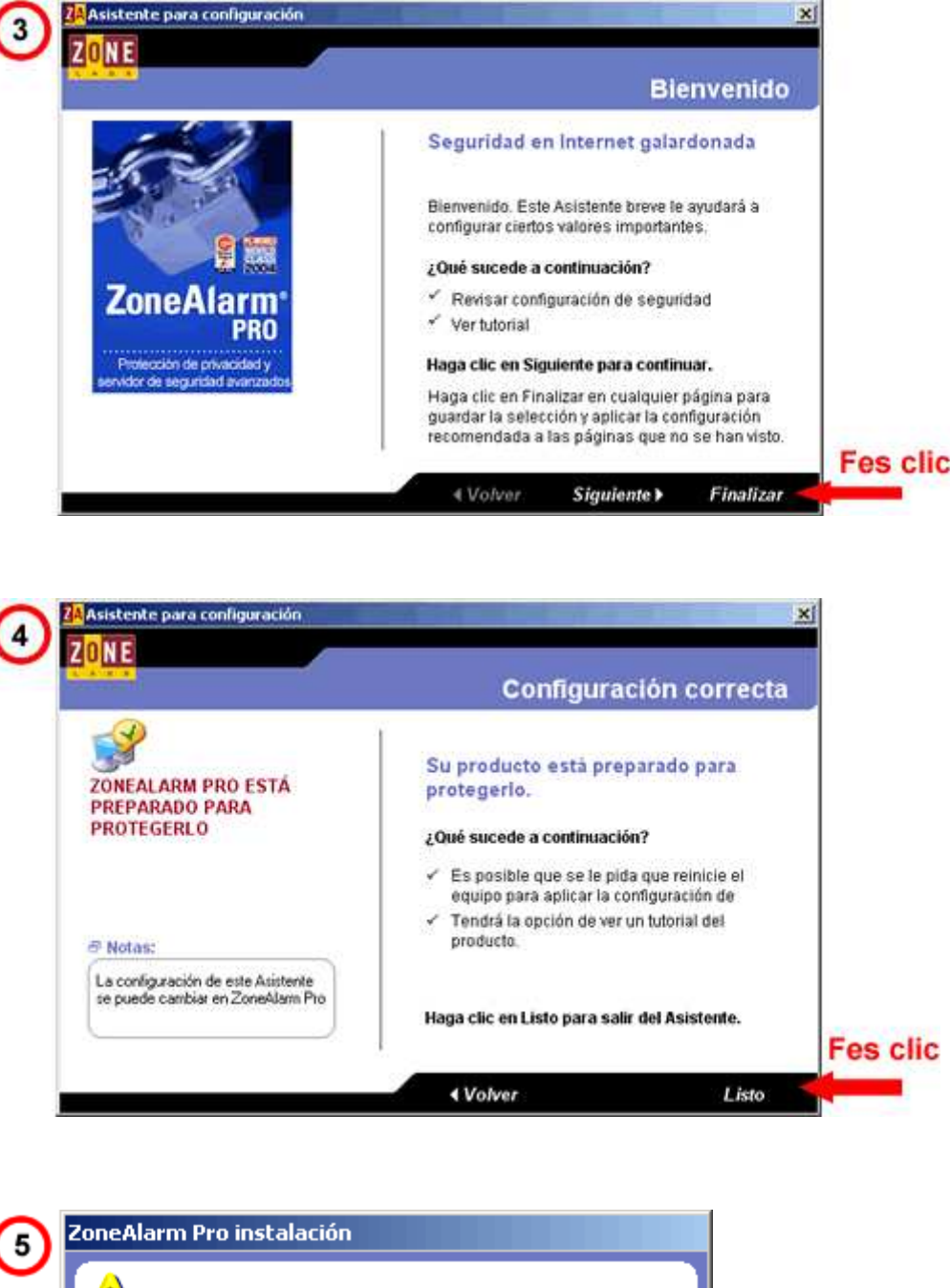

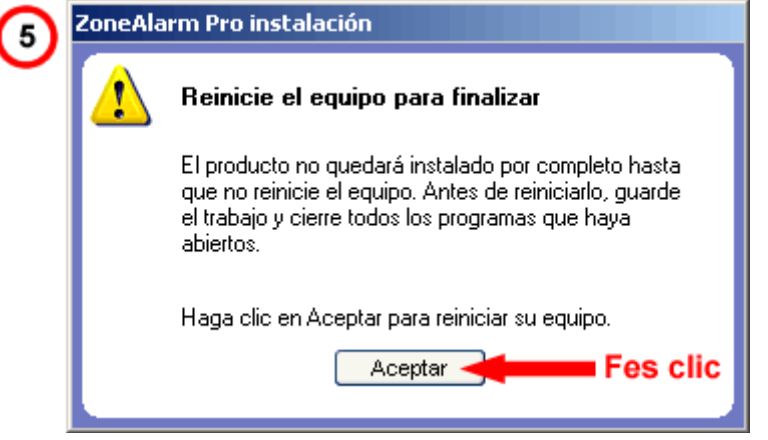

Quan acabi de reiniciar-se, el tallafocs estarà actiu.

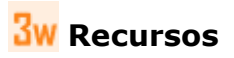

Selecció de recursos disponibles a la xarxa:

Les normes de "Netiquette" estan prou ben explicades a:

http://www.aprendiendointernet.net/

Per trobar informació sobre Tallafocs i descarregar tallafocs gratuïts en versió de prova.

http://www.deseoaprender.com/PeligrosPC/PagCortafuegos.htm

A Wikipedia hi ha tota una categoria d'articles, prou clars, dedicats a "Programes maliciosos":

http://es.wikipedia.org/wiki/Categor%C3%ADa:Programas\_maliciosos, visitar almenys l'article sobre malware, virus, troians, cucs i programa espia.

Una bona pàgina per entendre què són els virus, i la classificació. També hi podeu trobar informació sobre alguns antivirus i fins i tot fer una descàrrega gratuïta d'avaluació d'aquests antivirus:

http://www.deseoaprender.com/PeligrosPC/PagVirus.htm

• Hi ha un lloc que compta amb la col·laboració d'organismes oficials sobre virus:

http://alerta-antivirus.red.es/portada/

Té una pàgina de divulgació:

http://alerta-antivirus.red.es/virus/ver\_pag.html?tema=V&articulo=1&pagina=1

Relació d'eines de desinfecció:

http://alerta-antivirus.red.es/virus/ver\_pag.html?tema=V&articulo=9&pagina=0

Panda té pàgines de divulgació sobre virus i altres programes maliciosos:

http://www.pandasoftware.es/virus%5Finfo/cursovirus/ http://www.pandasoftware.es/virus\_info/spyware/default.htm

**<sup>◆</sup> I ara, què vols fer?** 

# $\lceil \frac{n}{2} \rceil \lceil r \rceil \lceil r \rceil \lceil r \rceil \lceil \frac{n}{2} \rceil$

Actualitzat a 1 de juny del 2007